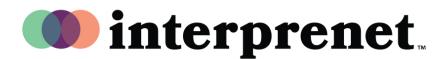

## **User Guide**

## AI Speech Translation via Smartphone App

- **1.** Connect to the Wi-Fi network.
- 2. Connect your headphones to your smartphone.
- **3.** Download and open the Interprefy app by scanning the QR code below.

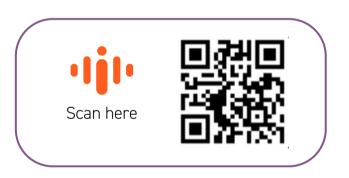

- 4. Select your preferred audio language.
- 5. Choose your captioning language using the CC icon.

Note: Our AI Speech Translation solution is powered by our technology partner Interprefy.

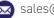